# **Операторы, реализующие циклические алгоритмы**

# **Циклический алгоритм -** описание действий, которые должны повторятся указанное число раз или пока не выполнено заданное условие

### **Операторы**, **используемые для циклических алгоритмов**

 $FOR(\text{для})$  ТО (до) STEP(шаг) NEXT (следующий)

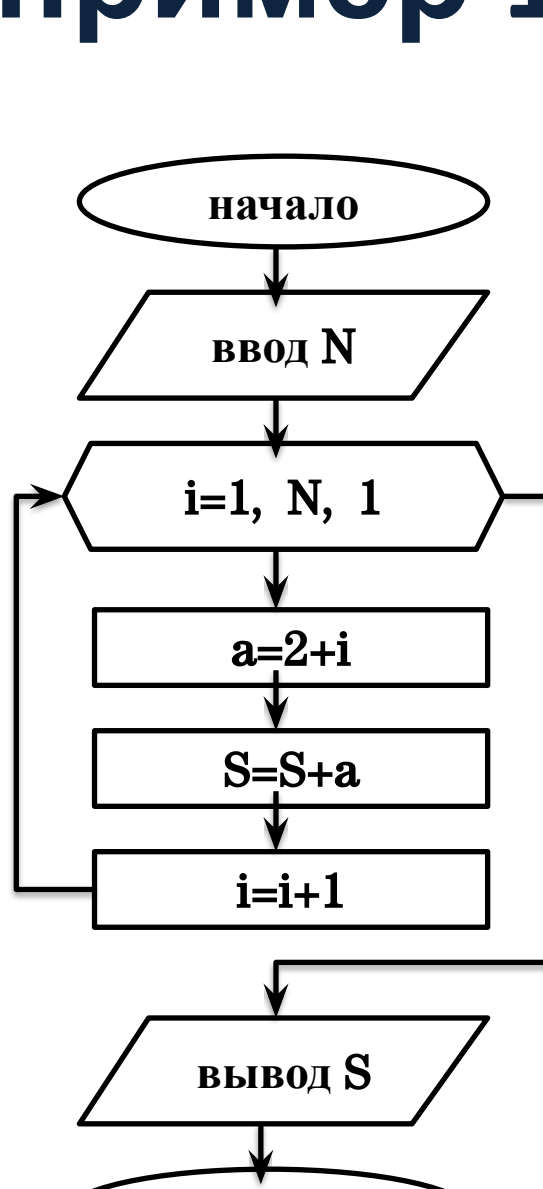

конец

Пример 1 Составьте алгоритм в виде блок-схемы и первых членов последовательности, заданных выражением: а=2+i. Исполните программу для  $N=3$ 

Исполнение алгоритма:  $N=3$ 

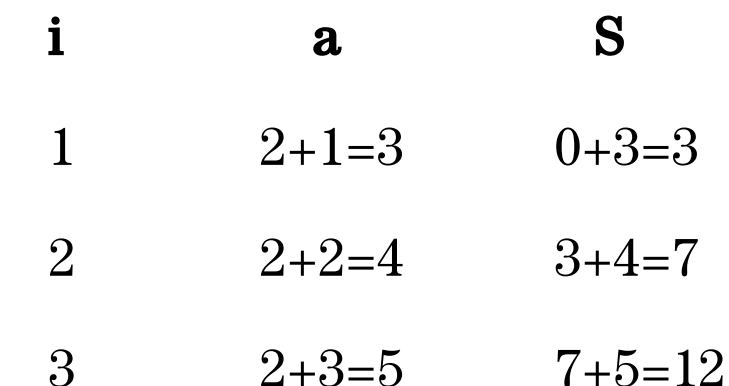

4 выход из цикла

BLIBOT  $S=12$ 

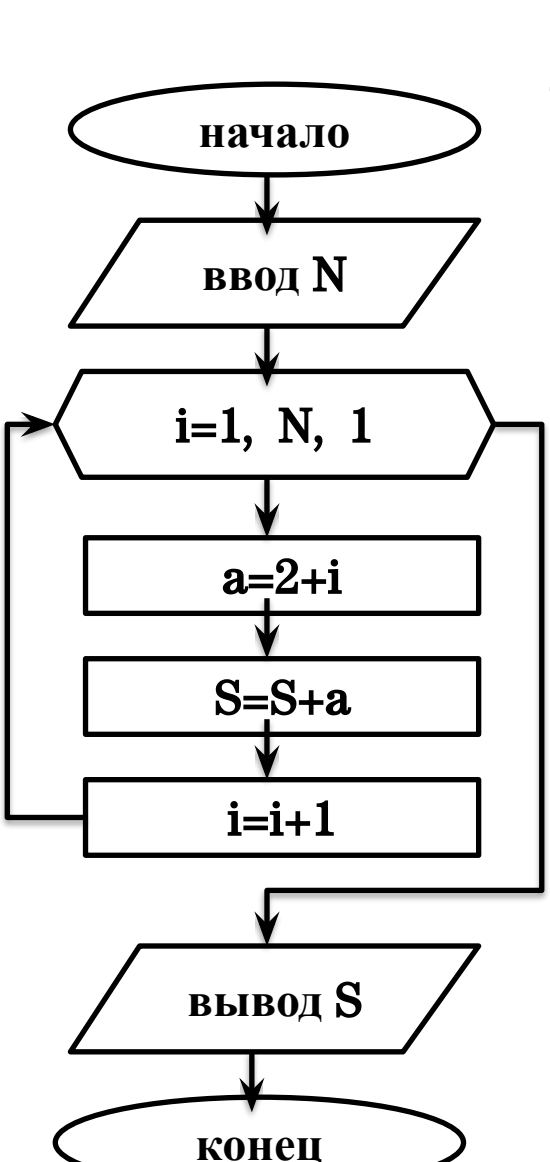

**ПРОГРАММА: CLS INPUT "N=", N FOR i=1 TO N STEP 1**  $a=2+i$  $S = S + a$ **NEXT i PRINT "S="; S END** Исполнение программы:  $N = ?3$  $S=12$ 

Пример 1 Составьте алгоритм в виде блок-схемы и -программу на Бейсик, для нахождения суммы  ${\bf N}$ первых членов последовательности, заданных выражением: **a<sub>j</sub>=2+i**. Исполните программу для  $N=3$ 

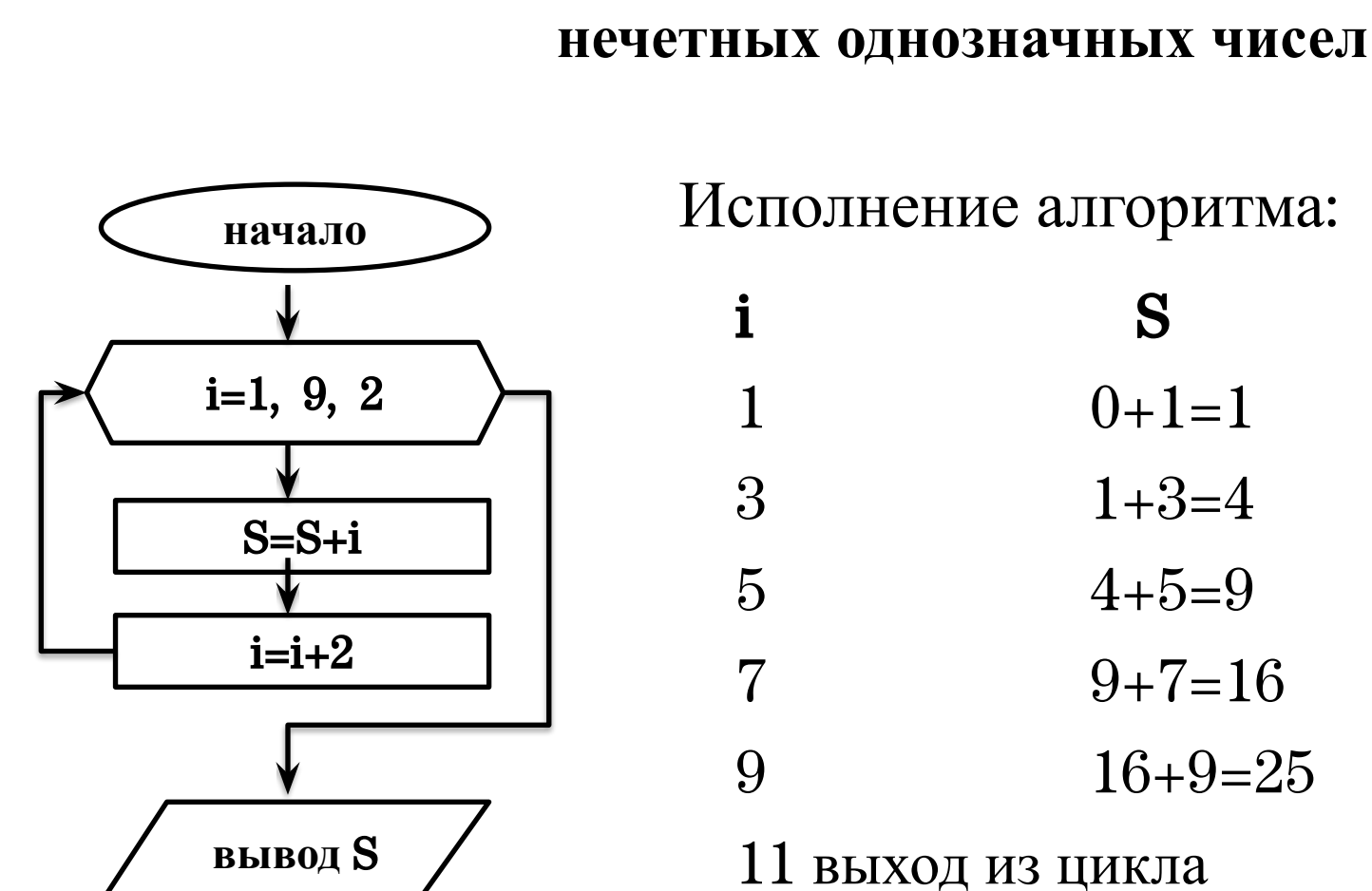

конец

Исполнение алгоритма:

программу на Бейсик, для нахождения суммы

Пример 2 Составьте алгоритм в виде блок-схемы и

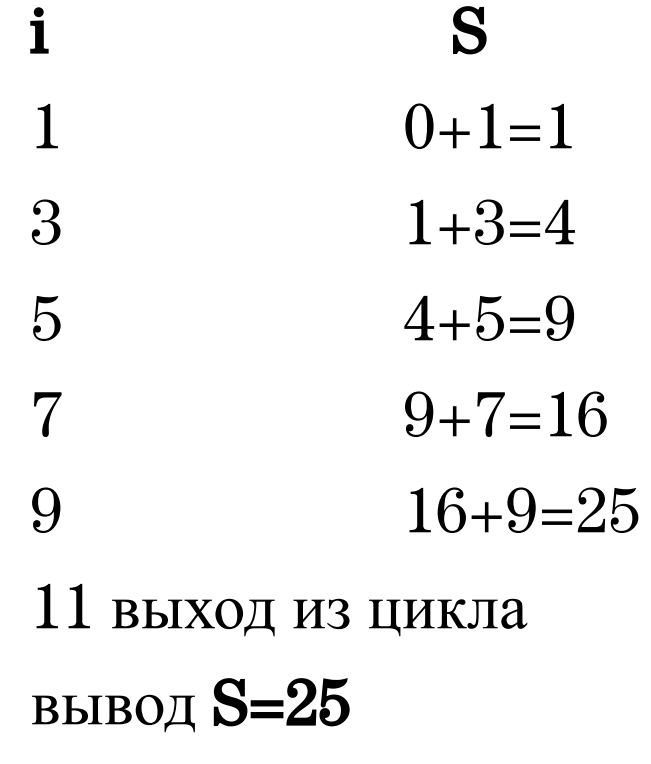

## Пример 2 Составьте алгоритм в виде блок-схемы и программу на Бейсик, для нахождения суммы

нечетных однозначных чисел

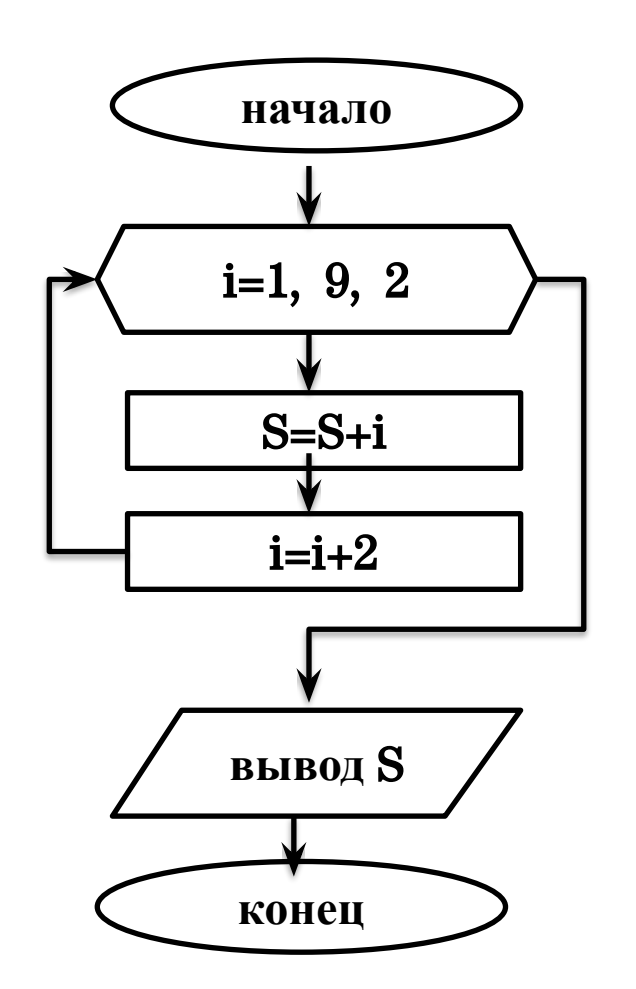

**<u> ПРОГРАММА:</u> CLS FOR i=1 TO 9 STEP 2** 

 $S = S + i$ **NEXT i PRINT "S="; S END** 

Исполнение программы:  $S=25$ 

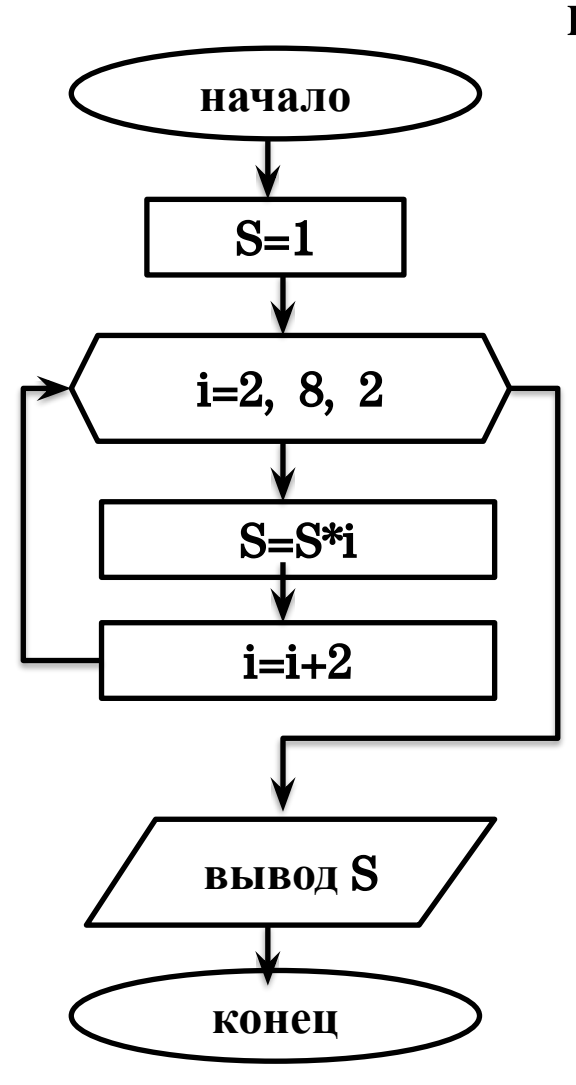

программу на Бейсик, для нахождения произведения четных однозначных чисел

S

 $1*2=2$ 

 $2*4=8$ 

 $8*6=48$ 

 $48*8=384$ 

Исполнение алгоритма:

10 выход из цикла

вывод S=384

Пример ЗСоставьте алгоритм в виде блок-схемы и

Ť

 $\overline{2}$ 

 $\overline{4}$ 

6

8

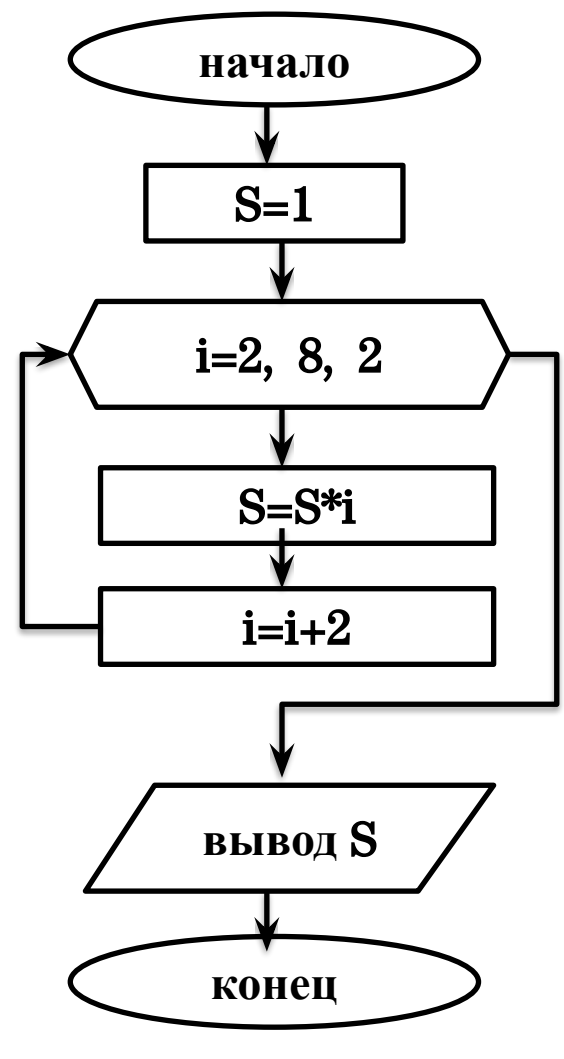

ПРОГРАММА: **CLS**  $S=1$ **FOR i=2 TO 8 STEP 2**  $S = S^*$ i **NEXT i PRINT "S="; S END** 

Исполнение программы:  $S = 384$ 

Пример ЗСоставьте алгоритм в виде блок-схемы и программу на Бейсик, для нахождения произведения четных однозначных чисел

#### ДСоставьте алгоритм в виде блок-схемы и пример программу на Бейсик, для вывода на экран таблицы значений функции  $y(x)=x^2+7$ ,  $x \in$  $[0;10]$ , h=2

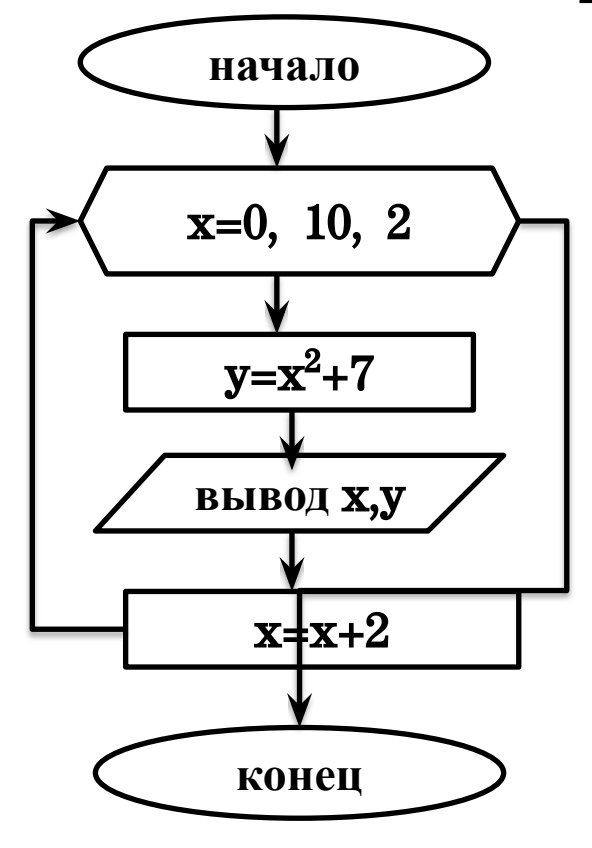

Исполнение алгоритма:

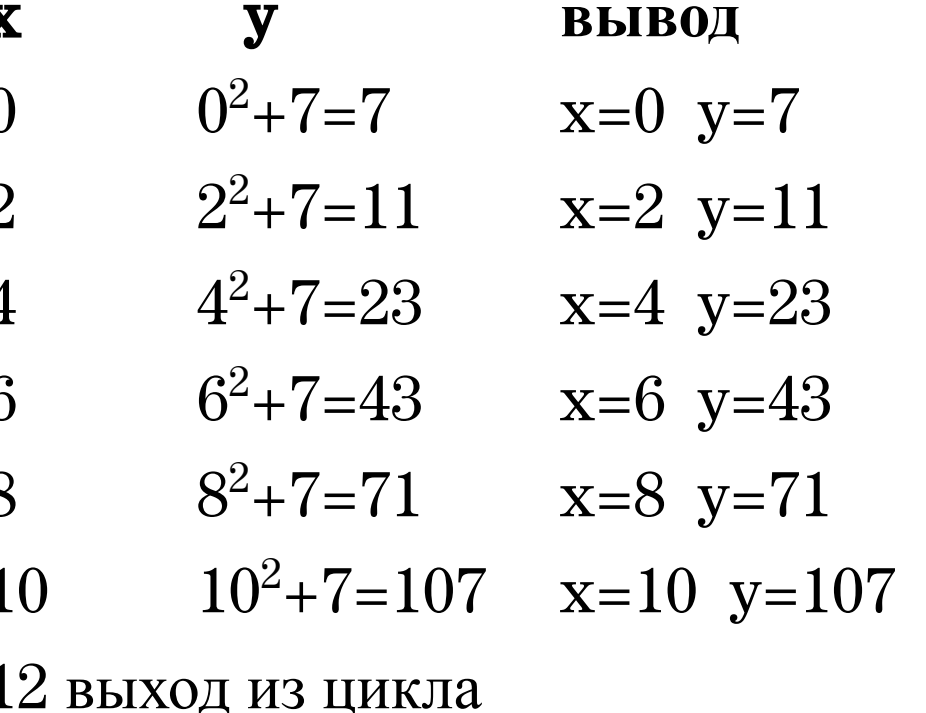

#### ДСоставьте алгоритм в виде блок-схемы и пример программу на Бейсик, для вывода на экран таблицы значений функции  $y(x)=x^2+7$ ,  $x \in$  $[0;10]$ , h=2

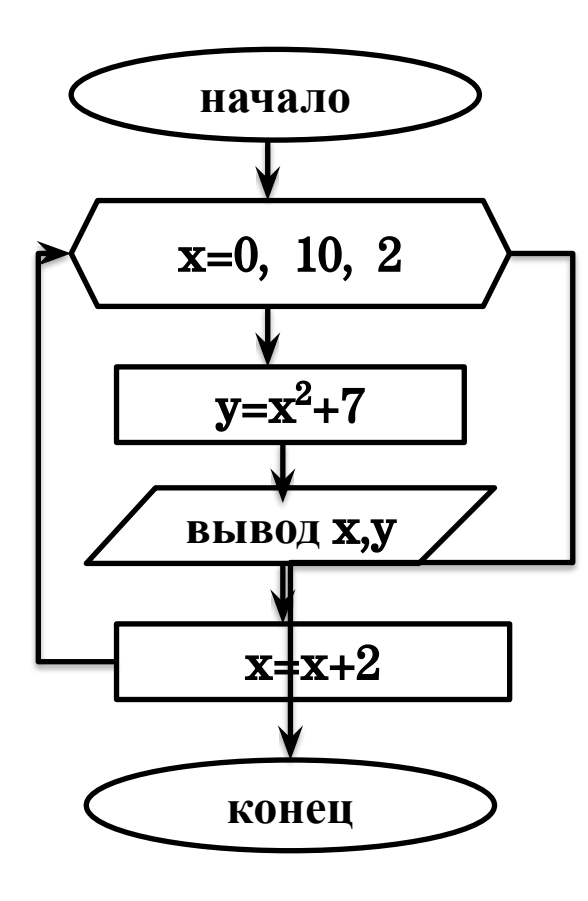

**ПРОГРАММА: CLS FOR x=0 TO 10 STEP 2**  $y=x^2+7$ PRINT "x="; x; "y="; y **NEXT x END** 

Пример 5 Составьте алгоритм в виде блок-схемы и программу на Бейсик, для вывода на экран таблицы значений функции

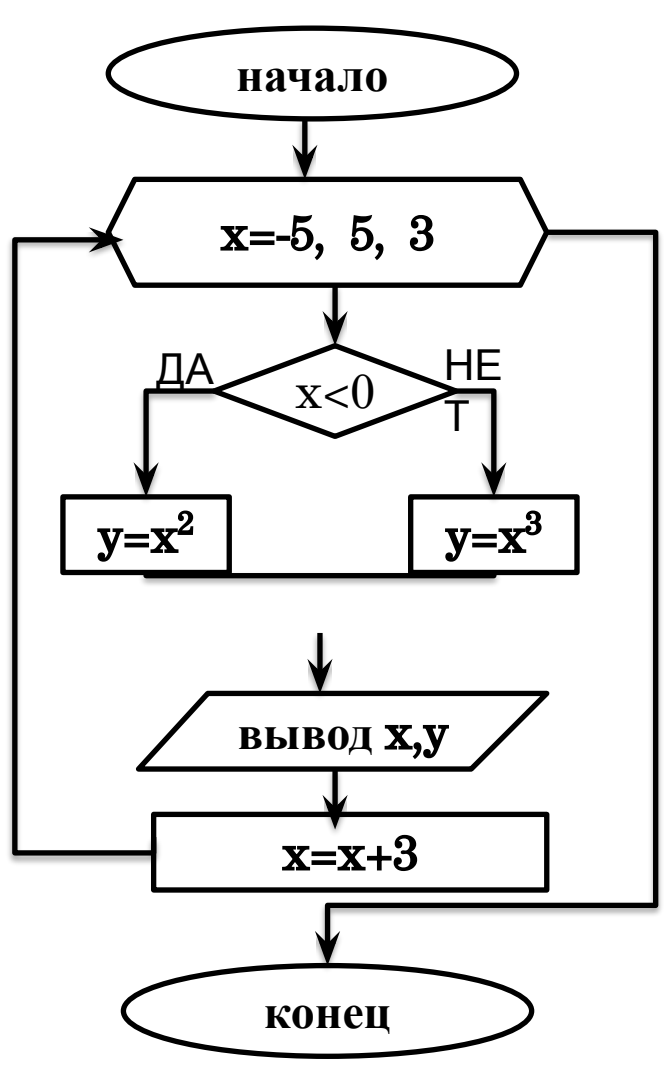

$$
y(x) = \begin{cases} x^2, & x < 0 \\ x^3, & x \ge 0 \end{cases}
$$
 x  $\in [5, 5]$ , h=3

Исполнение алгоритма:

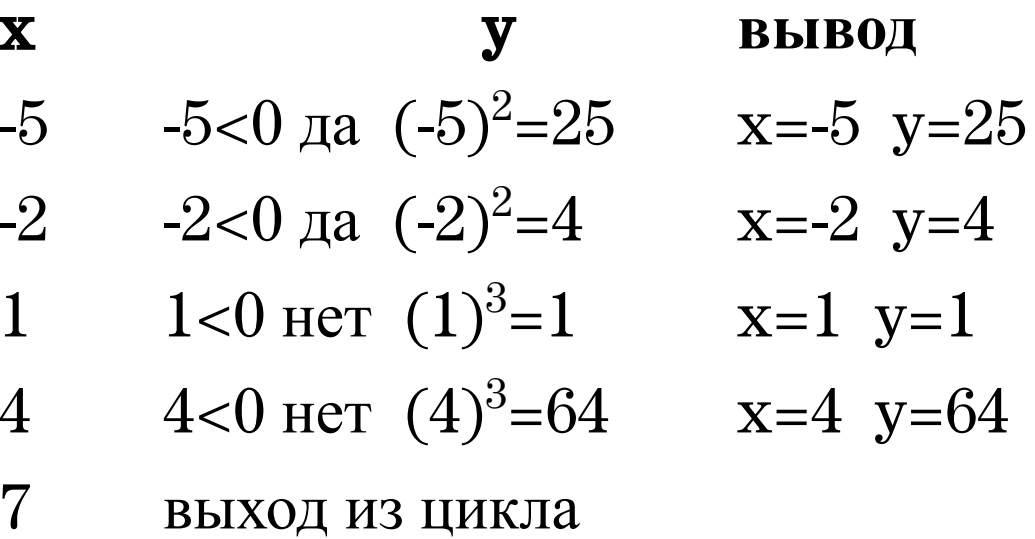

Пример 5 Составьте алгоритм в виде блок-схемы и программу на Бейсик, для вывода на экран таблицы значений функции

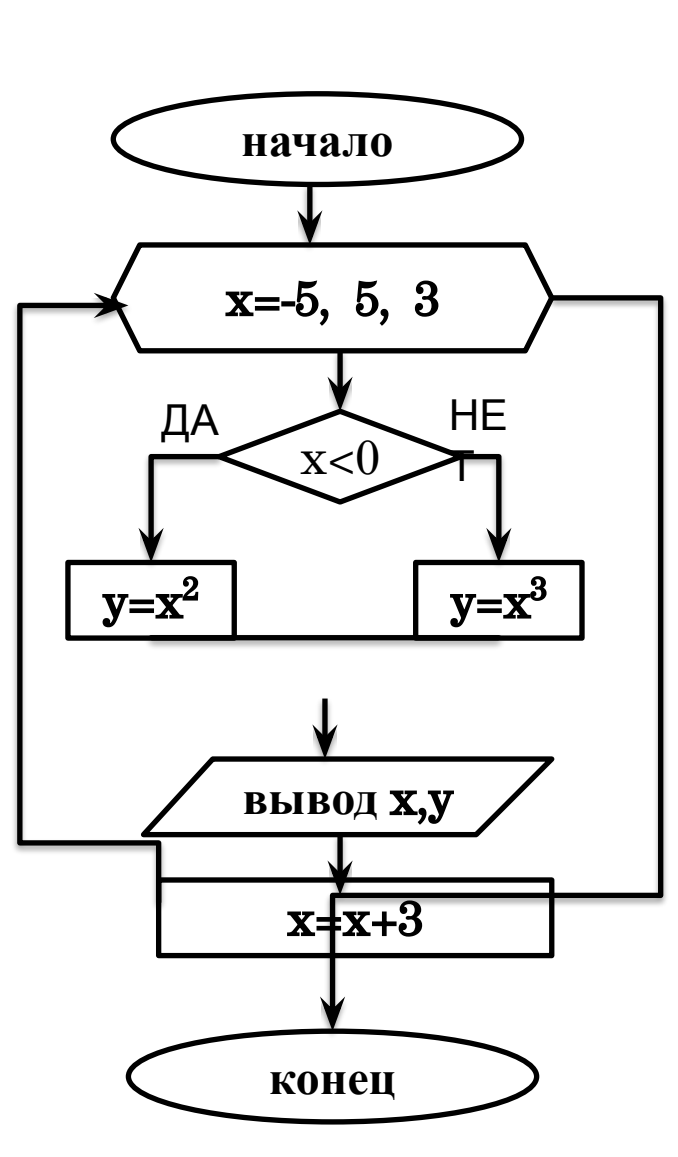

$$
y(x) = \begin{cases} x^2, & x < 0 \\ x^3, & x \ge 0 \end{cases}
$$
 x  $\in$  [-5,5], h=3

<u> ПРОГРАММА:</u> **CLS** FOR  $x= -5$  TO 5 STEP 3 IF x<0 THEN y=x^2 ELSE y=x^3 PRINT "x="; x; "y="; y **NEXT x END**